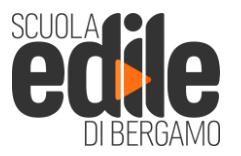

via A. Locatelli 15 24068 Seriate (BG)

tel. (0039) 035.297671 fax. (0039) 035.301615 mail. info@scuolaedilebg.it web www.scuolaedilebg.it

c.f. 95007110166 p.i. 02739590160

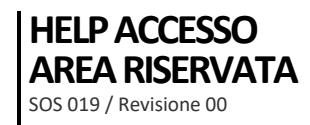

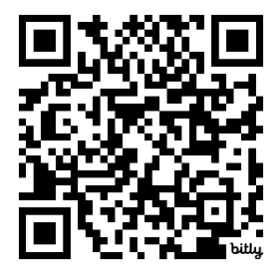

Scansiona il QR Code con il tuo cellulare e raggiungi la pagina di accesso al portale della Sorveglianza Sanitaria della Scuola Edile di Bergamo

Oppure clicca questo link <https://lavoratori.cartsan.it/scuolaedilebergamo>

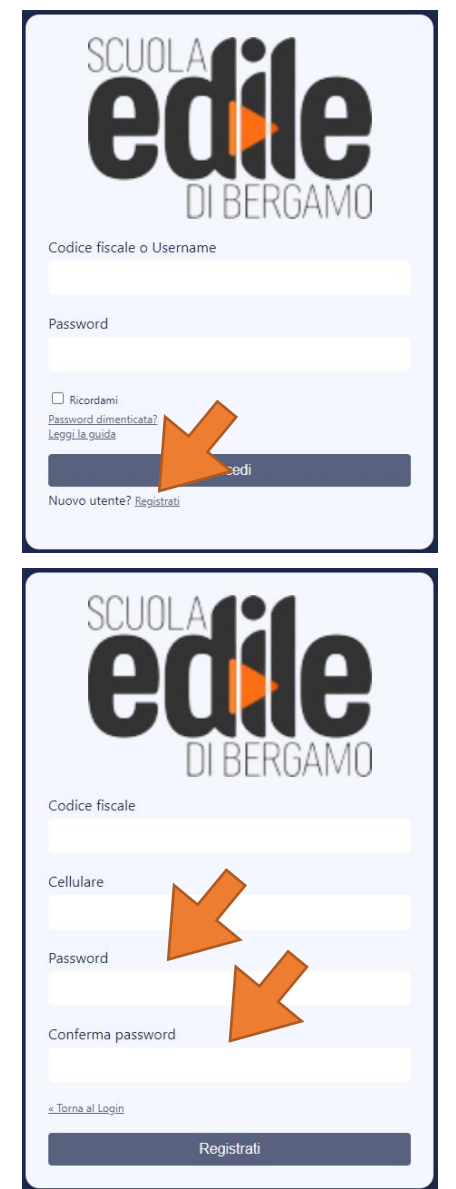

## **Primo collegamento**

La prima volta che ti colleghi, ti apparirà la schermata qui a sinistra. Clicca su **Registrati.**

Cliccando su Registrati, raggiungerai la pagina dove inserire i tuoi dati:

- **Codice Fiscale:** scrivilo tutto in maiuscolo e senza spazi
- **Cellulare:** inserisci il tuo numero di cellulare completo senza spazio tra prefisso e numero
- **Password:** Crea una password che ti servirà per gli accessi successivi. Ricorda che la password la conoscerai solamente tu e nessun altro.
- **Conferma Password:** riscrivi la password. Per motivi di sicurezza se la password che inserisci non corrisponde a quelle creata nel campo precedente il sistema ti avvertirà

Conserva e ricorda la tua password per i successivi accessi e per scaricare la tua documentazione.

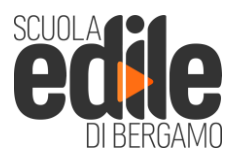

via A. Locatelli 15 24068 Seriate (BG)

tel. (0039) 035.297671 fax. (0039) 035.301615 mail. info@scuolaedilebg.it web www.scuolaedilebg.it

c.f. 95007110166 p.i. 02739590160

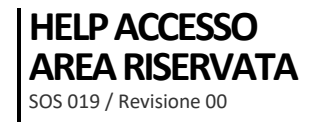

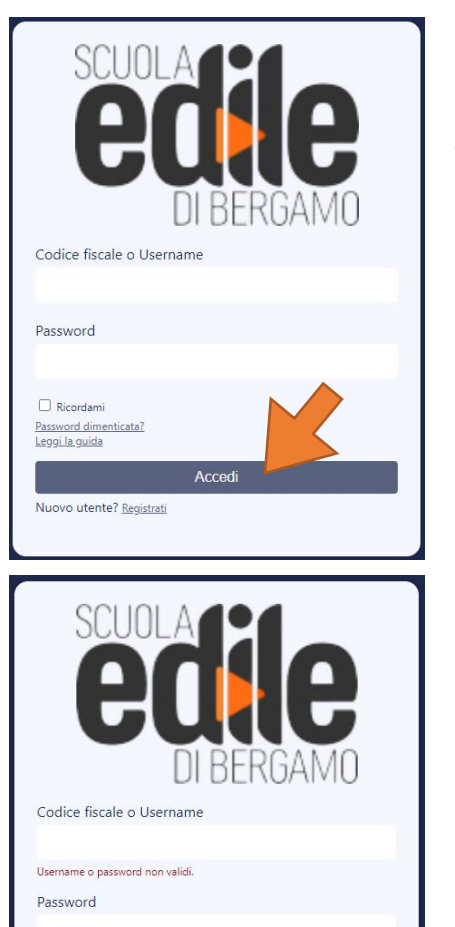

Accedi

 $\Box$  Ricordami Password dimenticata?<br>Leggi la guida

Nuovo utente? Registrati

## **Collegamenti successivi**

Dopo esserti registrato, per entrare nella tua area riservata, **clicca su Accedi.**

Inserisci:

- **Codice Fiscale**
- **Password**

Quindi clicca per accedere per entrare nella tua area riservata della Sorveglianza Sanitaria della Scuola Edile di Bergamo